# IJS **University of Sussex Technology Enhanced Learning**

<span id="page-0-0"></span>Padlet Backpack at Sussex

# <span id="page-1-0"></span>About this guide

This document was created by Technology Enhanced Learning at the University of Sussex to provide guidance on use of the institutional Padlet Backpack account.

# <span id="page-1-1"></span>**Padlet Backpack**

Padlet is a versatile and popular tool used by many staff across the campus. The TEL blog post, 'Padlet for collaborative learning' outlines some ways that Padlets can be used in teaching and learning. An institutional Backpack licence has been purchased to allow staff and students at the university to create unlimited Padlets with increased upload limits and no ads. This Guide will explain how to sign up for the Backpack account.

#### Contents

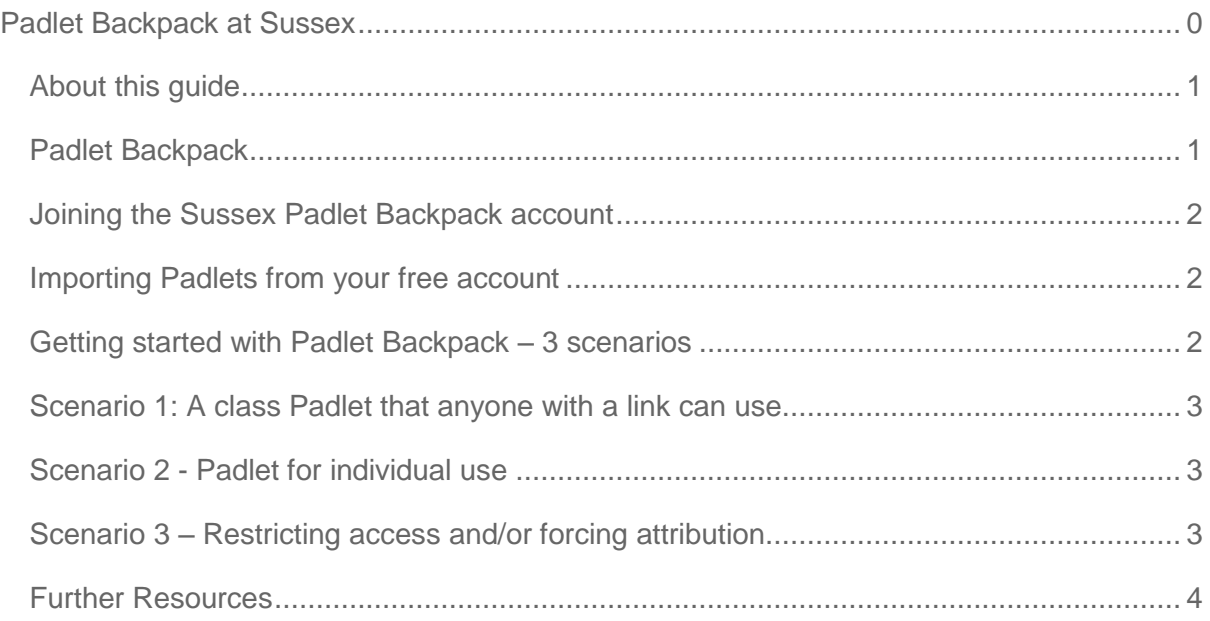

## **About Technology Enhanced Learning (TEL)**

Technology Enhanced Learning support staff at the University of Sussex in effective and innovative approaches to using technology in teaching, learning and assessment.

Please contact us if you have any specific queries or visit our website for additional guides and resources:

- Website: [www.sussex.ac.uk/tel](http://www.sussex.ac.uk/tel)
- Email: [tel@sussex.ac.uk](mailto:tel@sussex.ac.uk)

Page  $|1$ 

# Technology Enhanced Learning [www.sussex.ac.uk/tel](http://www.sussex.ac.uk/tel)

# <span id="page-2-0"></span>Joining the Sussex Padlet Backpack account

To request access to the Sussex Padlet account please email [tel@sussex.ac.uk](mailto:tel@sussex.ac.uk) You will receive an email invitation when your account has been created. The URL for the Sussex Padlet account is [https://uofsussex.padlet.org](https://uofsussex.padlet.org/)

Users who have been given a 'Teacher' account in Padlet are able to add other users but this should only be done using @sussex.ac.uk email addresses. Users with non-Sussex email addresses will be removed from the account.

#### <span id="page-2-1"></span>**Importing Padlets from your free account**

If you have used Padlet before, with a free (what Padlet calls 'Vanilla') account, you will be prompted to import your Padlets when you sign in to your Sussex Padlet account. If you choose not to import Padlets at this stage, you can import them later by logging in to your uofsussex.padlet.org account and following the instructions in this [YouTube video,](https://www.youtube.com/watch?v=apz0DQNi81s) or logging into your free Padlet account then going to [uofsussex.padlet.org/org/import.](https://uofsussex.padlet.org/org/import)

# <span id="page-2-2"></span>Getting started with Padlet Backpack - 3 scenarios

There are many different ways of using Padlet for teaching and learning, and the next page outlines three popular uses and how to get started with them in the Sussex Padlet Backpack account. If you want to use Padlet in a different way or would like to discuss ideas for using Padlet in your teaching, please contact [tel@sussex.ac.uk](mailto:tel@sussex.ac.uk)

Technology Enhanced Learning WWW.sussex.ac.uk/tel

#### <span id="page-3-0"></span>Scenario 1: A class Padlet that anyone with a link can use

In this example, a tutor creates a Padlet that all students can contribute to anonymously.

- 1. The tutor needs to be added as a 'teacher' on uofsussex.padlet.org (please email [tel@sussex.ac.uk](mailto:tel@sussex.ac.uk) to request this).
- 2. The tutor can then create a Padlet and set the sharing option to Secret.
- 3. Permission can be set to read and/or write permission for 'Those with access'.

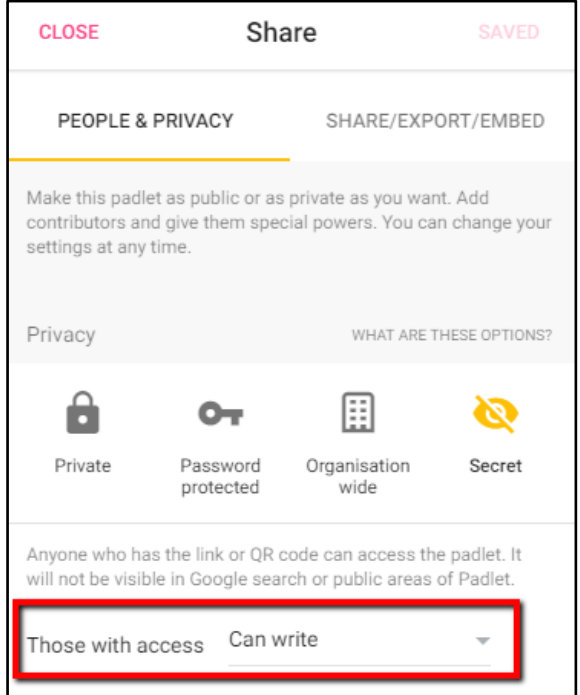

- 4. The Padlet can be shared as a URL or embedded in Canvas and anyone with the link or access to the Canvas site can use it.
- 5. Posts will be anonymous, unless a user is logged in to a Padlet account.

#### <span id="page-3-1"></span>Scenario 2 - Padlet for individual use

Staff and students can use the Padlet Backpack to create Padlets for their individual use. For example, a Padlet can be useful for gathering resources, organising tasks etc. These Padlets can be kept private or shared when required.

- 1. The student or staff member needs to be added to uofsussex.padlet.org (please email [tel@sussex.ac.uk](mailto:tel@sussex.ac.uk) to request this).
- 2. The user can then start creating Padlets.
- 3. Under the Share settings, users can set a Padlet to Private. This can be changed later to share it with others.

#### <span id="page-3-2"></span>Scenario 3 - Restricting access and/or forcing attribution.

If you want to have a Padlet for each seminar group and/or want students' posts to always be attributed to them, please contact [tel@sussex.ac.uk](mailto:tel@sussex.ac.uk) for help with setting this up.

# <span id="page-4-0"></span>**Further Resources**

Padlet have a range of online resources:

- A searchable [Knowledge Base](https://jn.padlet.com/)
- Guidance on **Getting Started**
- Information on the Padlet apps for [iOS](https://jn.padlet.com/category/194-padlet-for-ios) and [Android](https://jn.padlet.com/category/292-padlet-for-android)
- [Example Padlets.](https://jn.padlet.com/category/211-example-padlets)

If you want help with using Padlet or would like to discuss ideas for using Padlet in your teaching, please contact [tel@sussex.ac.uk](mailto:tel@sussex.ac.uk)